#### [omv](http://wiki.intrusos.info/doku.php?id=tag:omv&do=showtag&tag=omv), [openmediavault,](http://wiki.intrusos.info/doku.php?id=tag:openmediavault&do=showtag&tag=openmediavault) [nas](http://wiki.intrusos.info/doku.php?id=tag:nas&do=showtag&tag=nas)

# **Openmediavault**

Software para montar un nas en un equipo x86

#### **Instalar plugins**

<https://elblogdelazaro.gitlab.io/post/2018-11-29-openmediavault-omv-extras.html>

## **Instalar docker**

[https://elblogdelazaro.gitlab.io/post/2019-03-04-openmediavault\\_docker\\_y\\_contenedores.html](https://elblogdelazaro.gitlab.io/post/2019-03-04-openmediavault_docker_y_contenedores.html)

## **Instalar Nextcloud**

[https://elblogdelazaro.gitlab.io/post/2019-05-03-openmediavault\\_nextcloud\\_con\\_docker.html](https://elblogdelazaro.gitlab.io/post/2019-05-03-openmediavault_nextcloud_con_docker.html)

#### **Instalar Plex**

[https://elblogdelazaro.gitlab.io/post/2019-05-17-openmediavault\\_nextcloud\\_con\\_docker.html](https://elblogdelazaro.gitlab.io/post/2019-05-17-openmediavault_nextcloud_con_docker.html)

#### **Instalar jellyfin**

<https://elblogdelazaro.gitlab.io/post/2019-07-22-openmediavault-jellyfin-mediante-docker.html>

**Recuperar contraseña del administrador Web**

Conectarse por ssh o consola local como root y ejecutar

execute omv-firstaid

## **Cambiar el color de la interfaz de openmediavault**

<https://elblogdelazaro.gitlab.io/post/2019-09-12-openmediavault-cambiar-el-color-de-la-interfaz/>

## **Referencias**

<https://sio2sio2.github.io/doc-linux/98.apendice/98.nas/index.html>

From: <http://wiki.intrusos.info/>- **LCWIKI**

Permanent link: **<http://wiki.intrusos.info/doku.php?id=aplicaciones:openmediavault>**

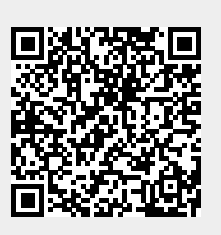

Last update: **2023/03/24 13:03**